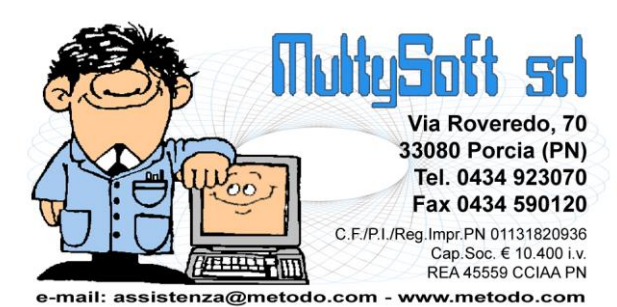

# GESTIONE FATTURE IN SOSPENSIONE DI IMPOSTA (IVA PER CASSA) O IN LIQUIDAZIONE ANTICIPATA

In base alla normativa attualmente in vigore i due casi sopraindicati vengono così definiti:

- **SOSPENSIONE DI IMPOSTA O IVA PER CASSA**: relativamente alle fatture destinate a soggetti aventi natura pubblica (Stato, organi dello Stato, Enti Pubblici, USL, Enti Ospedalieri, Enti Pubblici di Assistenza, Beneficenza, Previdenza, ecc.) **l'imposta diviene esigibile all'atto del pagamento dei relativi corrispettivi**. A partire dal 1° dicembre 2012 entra in vigore l'articolo 32-bis del decreto legge 22/06/12 n.83 convertito dalla legge 07/08/12 n.134 (che sostituisce il regime IVA per cassa previsto dall'art.7, d.l. 29.11.08 n.185 convertito dalla legge 28.11.09 n.2) che prevede che "… per le cessioni di beni e prestazione di servizi effettuate da soggetti passivi con volume d'affari non superiore a 2 milioni di euro, nei confronti di cessionari o di committenti che agiscono nell'esercizio dell'impresa, arte e professione, l'imposta sul valore aggiunto diviene esigibile al momento del pagamento dei relativi corrispettivi".
- **LIQUIDAZIONE ANTICIPATA**: le fatture differite, se relative a ddt del mese/trimestre precedente, devono essere liquidate nel periodo IVA corrispondente al mese/trimestre di consegna della merce e non a quello della fattura.

Per coloro che operano con fatture in sospensione di imposta e/o in liquidazione anticipata, indichiamo di seguito i passi da compiere al fine di una corretta gestione di tali problematiche.

La prima operazione da effettuare è, dal menù UTILITA', entrare in ATTIVAZIONE GESTIONI SPECIFICHE e, nella pagina FATTURAZIONE, apporre il check alla voce "Fatture in Sospensione / Liquidazione Anticipata" e confermare la richiesta.

## **IMMISSIONE FATTURE**

Dopo l'attivazione di cui sopra, in fase di inserimento FATTURE ci sarà una apposita richiesta, denominata "Tipo Ft.", che consentirà di scegliere tra:

- Normale
- In Sospensione
- In Liq.Anticipata

Il programma, di default, proporrà "Normale"; sarà cura dell'operatore cambiare in modo opportuno tale specifica.

Per coloro che stampano le fatture con il programma utilizzando la procedura "Stampa Definitiva Fatture (o Immissione Fatture Immediate) CON SCARICO CONTABILE, l'indicazione del Tipo Fattura verrà richiesta prima dell'inizio della stampa vera e propria dei documenti.

In caso di FATTURAZIONE IMMEDIATA non ci sono problemi poiché tali documenti vengono immessi e stampati uno alla volta. In caso di FATTURAZIONE DIFFERITA, invece, facciamo presente che è necessario stampare le fatture in SOSPENSIONE o in LIQUIDAZIONE ANTICIPATA, separatamente dalle altre in modo da poter correttamente attribuire lo stato di "FT. SOSPESA" o in "LIQ. ANTICIPATA".

Se si stampano tutte insieme non è possibile assegnare una tipologia ad alcune di esse ed una diversa ad altre. Un consiglio operativo potrebbe essere, ad esempio, quello di indicare nel campo COD. FATTURA (al momento dell'immissione o tramite la correzione dei DDT) una sigla che differenzi quelli che si riferiscono a fatture in SOSPENSIONE rispetto a quelli di fatture NORMALI o in LIQUIDAZIONE ANTICIPATA. Quindi, in fase di stampa fatture si stamperanno prima quelle dei DDT aventi il Codice Fattura di SOSPENSIONE, poi quelle NORMALI ed infine quelle in LIQUIDAZIONE ANTICIPATA.

## **GESTIONE FATTURE**

Nel menù GESTIONE REGISTRAZIONI CONTABILI/IVA sono presenti due procedure denominate "IVA – Fatture Acq./Vend. in Sosp./da Liquid." che consentono di modificare lo stato di FT. NORMALE, SOSPESA o IN LIQUID. ANTICIPATA in precedenza attribuito.

Entrando in questi programmi vengono evidenziate TUTTE le fatture in archivio la cui tipologia è identificabile dalla dicitura presente nella colonna "Stato" (eventualmente impostabile tramite la funzione "aggiungi nuova colonna" se mancante) che può risultare così compilata:

- **Normale (da Liquidare)**: fattura che sarà inclusa nella Liquidazione Iva del periodo corrispondente alla Data Registrazione
- **Normale (Liquidata)**: fattura stampata e liquidata definitivamente
- **Sospesa**: fattura in sospensione di imposta
- **Ex Sospesa (In liquidaz.)**: fattura in sospensione a cui è stata attribuita la Data Incasso/Pagamento e quindi sarà inclusa della Liquidazione Iva del periodo ad essa corrispondente
- **Ex Sospesa (Liquidata)**: fattura inizialmente in sospensione ma ora stampata e liquidata definitivamente
- **In Liq.Anticipata**: fattura che sarà inclusa nella Liquidazione Iva del periodo PRECEDENTE la Data Registrazione
- **Ex In Liq.Anticip.(Liquidata)**: fattura liquidata definitivamente

Se una dicitura contiene la sigla **AP** significa che il documento è una fattura in sospensione dell'Anno Precedente; se invece la sigla è **ACC** significa che la fattura è stata stampata definitivamente e liquidata con la liquidazione di acconto al 20 dicembre.

Le fatture già stampate nel registro iva definitivo riportano un particolare simbolo nella colonna intestata con il segno "#" nella quale vengono anche indicate con la sigla "AP" le fatture in sospensione di imposta relative all'anno precedente e qui riportate tramite l'esecuzione della procedura di "Apertura Fatture in Sospensione".

La colonna "P" indica il mese o trimestre in cui la fattura è stata stampata nel registro definitivo. Le fatture non ancora stampate definitivamente non riportano alcun dato in questa colonna.

#### **Per modificare lo stato di un documento è sufficiente posizionarsi su di esso e premere Invio o cliccare sul tasto "correggi".**

**Quando una fattura SOSPESA viene incassata o pagata è assolutamente necessario compilare correttamente il campo DATA INCASSO (o PAGAMENTO) poiché è in base a tale data che il programma determinerà il periodo di liquidazione iva nel quale includere il documento in oggetto.**

#### Esempio

15.02.2010: immissione Fattura in Sospensione di Imposta (stato del documento=SOSPESA);

28.04.2010: incasso di tale fattura. Si deve indicare questa data nel campo DATA INCASSO in modo che la fattura venga inclusa nella liquidazione iva del mese di aprile. L'attribuzione di tale data porterà lo stato del documento a "Ex Sospesa (In Liquidaz.)". Quando si eseguirà la stampa di registri iva e liquidazione del mese di aprile lo stato diventerà "Ex Sospesa (Liquidata)" .

Se per l'incasso/pagamento delle fatture si utilizza l'opzione "Incasso Partite Clienti"/"Pagamento Partite Fornitori", al termine della registrazione (dopo la conferma) verrà visualizzato l'elenco delle eventuali fatture SOSPESE, presenti tra quelle precedentemente selezionate, alle quali il programma, in caso di ulteriore conferma, attribuirà in automatico la Data Incasso o Pagamento ai fini della Liquidazione Iva.

**Facciamo presente che, anche in caso di pagamenti o incassi parziali, la fattura viene posta in liquidazione per l'INTERO IMPORTO nel periodo corrispondente alla Data Incasso/Pagamento presente nell'omonimo campo. Non sono previsti frazionamenti.**

**N.B.: se la data incasso/pagamento dovesse essere uguale alla data di registrazione della fattura (o all'interno dello stesso mese) NON si deve attribuire al documento lo stato di "sospesa" ma quello di "normale".**

### **STAMPE DI VERIFICA**

Nell'ultima colonna della STAMPA VERIFICA Registri Iva (intestata con un \*) un'apposita lettera evidenzia le fatture in sospensione e in liquidazione anticipata:

- le fatture in SOSPENSIONE IVA sono segnate dalla S;
- le fatture in LIQUIDAZIONE ANTICIPATA dalla L;
- alla fine del tabulato una apposita legenda ne definisce il significato.

Prima di iniziare la stampa è possibile indicare, oltre ai limiti di data iniziale e finale, se si desidera la stampa di TUTTE le fatture (NORMALI, IN SOSP. e IN LIQ. ANTICIPATA) o solo di parte di esse.

Facciamo presente che il prospetto finale con i TOTALI divisi per aliquota ed esenzione comprende TUTTE le fatture elencate nella stampa (quindi anche quelle eventualmente sospese).

# **LIQUIDAZIONE DI VERIFICA**

In base ai limiti di data indicati il programma esegue la liquidazione operando i seguenti calcoli:

- include le fatture NORMALI;
- include le fatture in LIQUIDAZIONE ANTICIPATA aventi la Data Registrazione che cade nel periodo iva immediatamente successivo a quello corrispondente ai limiti indicati;
- esclude le fatture in SOSPENSIONE;
- include le fatture in SOSPENSIONE di periodi precedenti che hanno il campo Data Incasso/Pagamento compilato con una Data rientrante nel periodo corrispondente ai limiti indicati.

# **STAMPA DEFINITIVA REGISTRI IVA E LIQUIDAZIONE**

Come nei registri di verifica, anche in quelli definitivi le fatture in sospensione vengono segnate dalla lettera S e quelle in liquidazione anticipata dalla lettera L.

Anche in questo caso, alla fine della stampa, una apposita legenda ne indica il significato.

Ricordiamo che le fatture in liquidazione anticipata sono sempre riferite a documenti già liquidati nel periodo precedente.

Nella liquidazione definitiva del periodo, oltre ai consueti dati, vengono anche evidenziati:

- i protocolli di eventuali fatture in sospensione di imposta registrate in periodi precedenti ma incluse nella liquidazione attuale poiché aventi la Data Incasso/Pagamento in essa rientrante;
- i protocolli di eventuali fatture in liquidazione anticipata aventi Data Registrazione appartenente al mese/trimestre successivo, ma incluse nella liquidazione attuale poiché relative a ddt di questo periodo iva.

#### **La metodologia di calcolo della liquidazione definitiva è la seguente:**

- vengono incluse le fatture "NORMALI" del periodo attuale STAMPATE nel REGISTRO (il periodo attuale viene ricavato dal mese/trimestre in corso presente in Utilità-Gestione Parametri-Variazione Progressivi);
- vengono escluse le fatture in SOSPESE;
- vengono incluse le fatture in LIQUIDAZIONE ANTICIPATA aventi la Data Registrazione che cade nel periodo iva immediatamente successivo all'attuale;
- vengono incluse le fatture SOSPESE di periodi precedenti che hanno il campo Data Incasso/Pagamento compilato con una Data rientrante nel periodo attuale.

### **NOTE FINALI**

Il meccanismo della **LIQUIDAZIONE ANTICIPATA** fa sì che le fatture così identificate vengano comprese nel calcolo della liquidazione iva corrispondente al periodo PRECEDENTE la loro DATA REGISTRAZIONE. Tenuto conto di questo, e al fine di evitare errori, facciamo presente che dopo l'esecuzione della Liquidazione Definitiva, tali fatture, ANCHE SE ANCORA NON STAMPATE NEL REGISTRO, NON SONO PIÙ NÈ MODIFICABILI NÈ CANCELLABILI IN QUANTO GIÀ LIQUIDATE. Ricordiamo infine che non viene gestito il caso di liquidazioni anticipate a cavallo d'anno (es.: fattura di gennaio da liquidare in dicembre).

Relativamente alle fatture in **SOSPENSIONE DI IMPOSTA o IVA PER CASSA** è a discrezione dell'Utente registrarle insieme alla altre nello stesso registro iva oppure in un sezionale separato. Ricordiamo che, nel primo caso, l'importo IVA, ai fini CONTABILI, verrà imputato al MEDESIMO sottoconto (es. IVA C/ACQ. o IVA C/VEND.) non essendo possibile farlo confluire in uno diverso (es. IVA IN SOSP.) come invece è consentito se si utilizza un registro apposito. Sottolineiamo infine che la compilazione della Data Incasso/Pagamento fa confluire l'INTERO IMPORTO della fattura nella liquidazione del periodo iva ad essa corrispondente; non sono previsti frazionamenti in caso di pagamenti rateali.